# **SIFT Workstation**

An international team of forensics experts created the SIFT Workstation™ for incident response and digital forensics-use and made it available to the community as a public service. The free SIFT toolkit can match any modern incident response and forensic tool suite. It demonstrates that advanced incident response capabilities and deep-dive digital forensic techniques can be accomplished using cutting-edge open-source tools that are freely available and frequently updated.

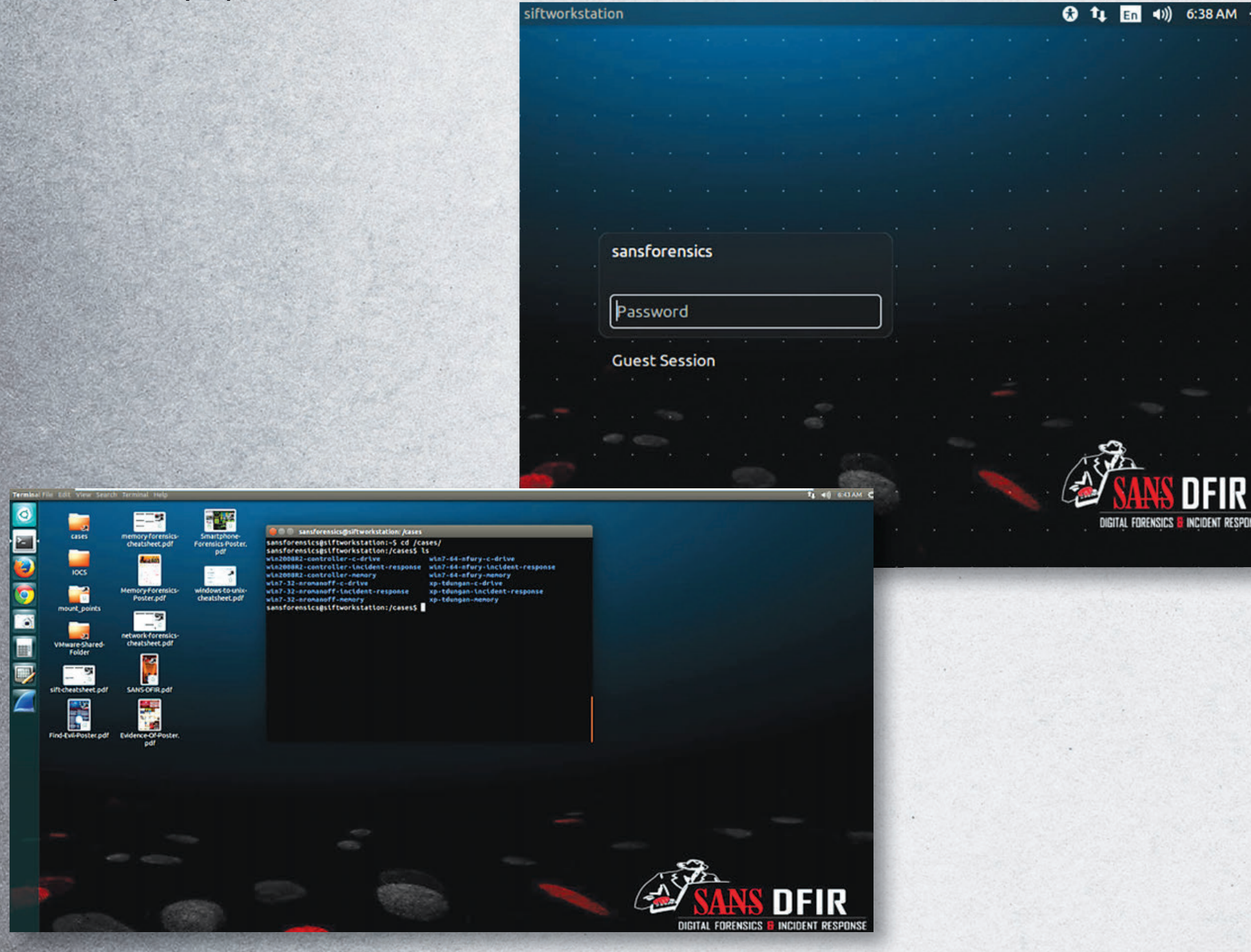

# **REMnux**

REMnux® is a free Linux toolkit for assisting malware analysts with reverse-engineering malicious software. It strives to make it easier for forensic investigators and incident responders to start using the variety of freely-available tools that can examine malware, yet might be difficult to locate or set up.

The heart of the project is the REMnux Linux distribution based on Ubuntu. This lightweight distro incorporates many tools for analyzing Windows and Linux malware, examining browser-based

threats such as obfuscated JavaScript, exploring suspicious document files and taking apart other malicious artifacts. Investigators can also use the distro to intercept suspicious network traffic in an isolated lab when performing behavioral malware analysis.

The REMnux project also provides Docker images of popular malware analysis tools, so that investigators can run these apps as containers even without installing the REMnux distro.

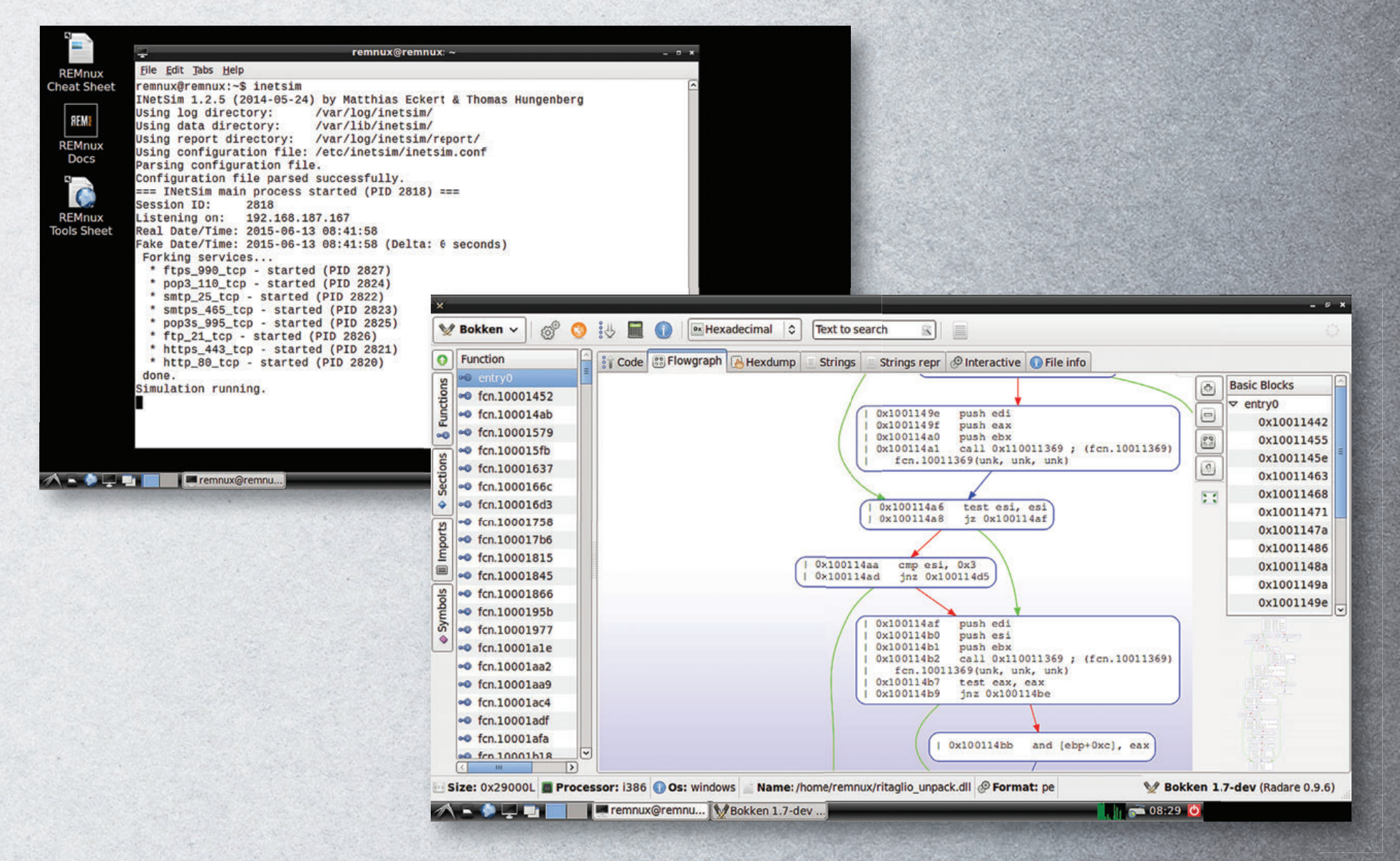

## **How to Install REMnux**

The easiest way to get REMnux is to download its virtual appliance from **https://remnux.org**.

After importing it into your virtualization software, boot up the REMnux virtual machine and, if you are connected to the Internet, run the "**update-remnux full**" command. Alternatively, you can add REMnux software to an existing SIFT Workstation system. To do that, run the following command on SIFT:

**wget --quiet -O - https://remnux.org/get-remnux.sh | sudo bash**

The REMnux website explains other ways to install the distro, which include adding it to a compatible Ubuntu system or spinning it up in a public cloud environment.

Many of the tools and associated malware analysis techniques are taught in the following SANS course:

**FOR610: Reverse-Engineering Malware: Malware Analysis Tools and Techniques**

The SIFT workstation contains hundreds of free and open-source tools that can be used for digital forensics and incident response. Many of the tools and associated analysis techniques are taught in the following courses at SANS:

## **FOR508: Advanced Digital Forensics, Incident Response, and Threat Hunting**

**FOR526: Advanced Memory Forensics & Threat Detection FOR572: Advanced Network Forensics: Threat Hunting, Analysis, and Incident Response**

**FOR578: Cyber Threat Intelligence**

**These freely available toolkits can be combined on a single host to create the ultimate forensication machine.**

## **How to Install SIFT**

The easiest way to get the SIFT Workstation is by downloading a virtual machine instance directly from the **http://dfir.sans.org** website. Alternatively, you can install SIFT on any Ubuntu 14.04 operating system using the following commands.

Once installed, open a terminal and run

**wget --quiet -O - https://raw.github.com/sans-dfir/siftbootstrap/master/bootstrap.sh | sudo bash -s -- -i -s -y**

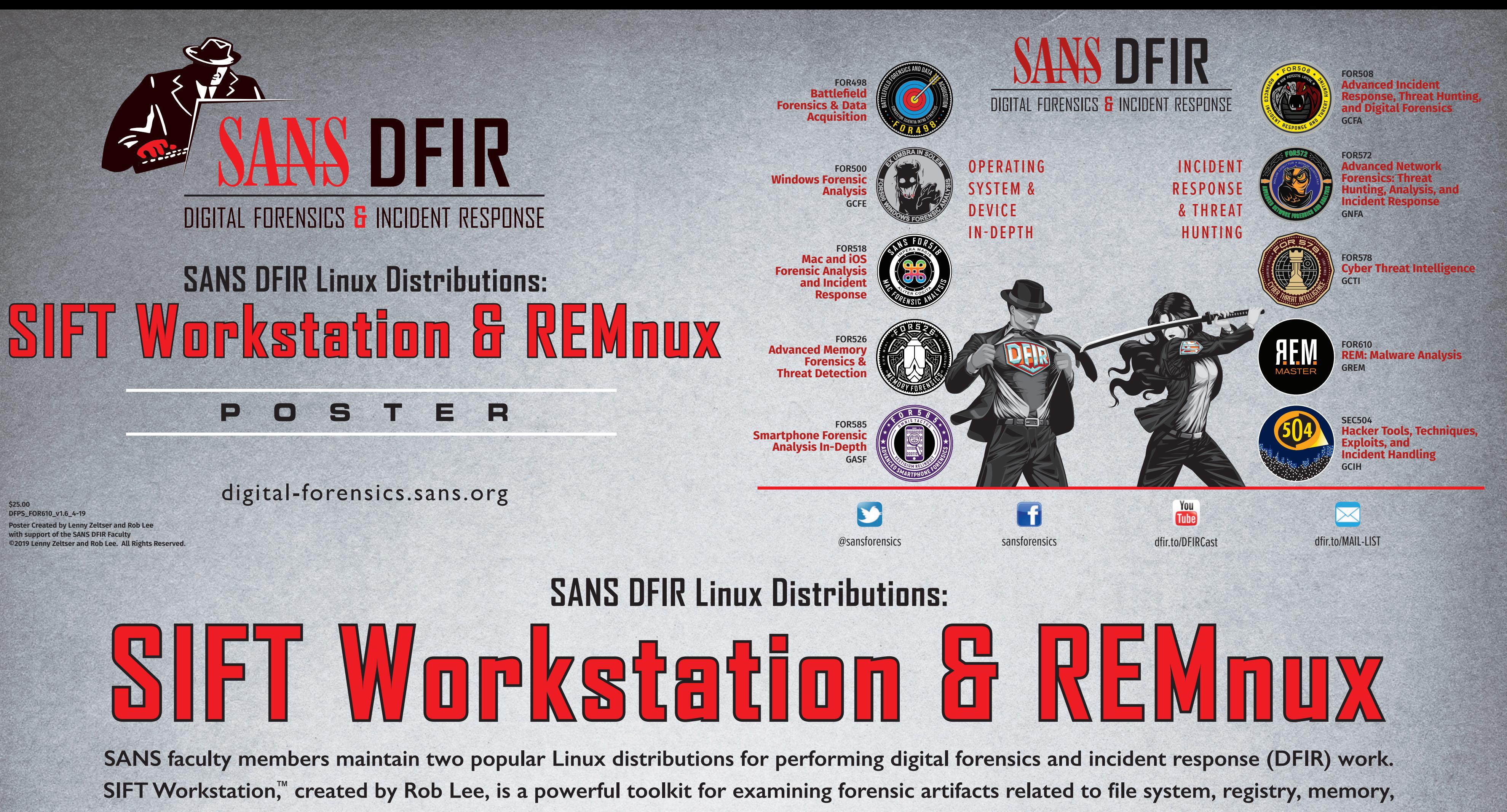

and network investigations. REMnux®, created by Lenny Zeltser, focuses on malware analysis and reverse-engineering tasks.

**DENT RESPONSE** 

Once installed, SIFT can be kept up-to-date by issuing the following command: **update-sift**

# **Getting Started with SIFT**

When performing a response or an investigation, it is helpful to be reminded of the powerful tools and options available to the analyst. Below is a selected reference to some popular free tools that are available on the SIFT. Each of these commands runs locally.

- **Mounting Images**
- **Creating Super Timelines**
- **Mounting Volume Shadow Copies**
- **Windows Memory Analysis**
- **Stream Extraction**

**• Recovering Data**

**• The Sleuthkit**

### **Creating Super Timelines**

**# log2timeline.py plaso.dump [SOURCE]**

**# psort.py plaso.dump FILTER > supertimeline.csv**

Example:

**Step 1 – Create Comprehensive Timeline**

**# log2timeline.py plaso.dump datafile.img**

### **Step 2 – Filter Timeline**

**# psort.py -z "EST5EDT" -o L2tcsv plaso.dump "date > 'YYYY-MM-DD HH:MM:SS' AND date < 'YYYY-MM-DD HH:MM:SS'" > supertimeline.csv** 

## **Mounting E01 Images**

**# ewfmount** *datafile.E01 mountpoint*

- • Inspect file properties using **pescanner**, **pestr**, **pyew**, **readpe**, **pedump**, **peframe**, **signsrch**, and **readpe.py**
- • Investigate binary files in-depth using **bokken**, **vivbin**, **udcli**, **RATDecoders**, **radare2**, **yara**, and **wxHexEditor**
- Deobfuscate contents with **xorsearch**, **unxor.py**, **Balbuzard**, **NoMoreXOR.py**, **brxor.py**, and **xortool**
- Examine memory snapshots using **Rekall** and **Volatility**
- • Assess packed files using **densityscout**, **bytehist**, **packerid**, and **upx**
- • Extract and carve file contents using **hachoir-subfile**, **bulk\_extractor**, **scalpel**, **foremost**
- Scan files for malware signatures using **clamscan** after refreshing signatures with **freshclam**
- Examine and track multiple malware samples with **mas**, **viper**, **maltrieve**, and **Ragpicker**
- $\cdot$  Work with file hashes using nsrllookup, Automater, hash id, ssdeep, totalhash, virustotal**search**, and **vt**
- **Define signatures with yaraGenerator.py, autorule.py, IOCextractor.py, and rule-editor**

**# mount –o loop,ro,show\_sys\_ files,streams\_interface=windows /mnt/ ewf/ewf1 /mnt/windows\_mount**

## **Mounting Volume Shadow Copies**

**Stage 1 – Attach local or remote system drive # ewfmount datafile.E01 /mnt/ewf**

**Stage 2 – Mount raw image VSS**

**# vshadowmount /mnt/ewf/ewf1 /mnt/vss/**

**Stage 3 – Mount all logical filesystems of snapshot**

**# cd /mnt/vss**

**# for i in vss\*; do mount -o ro,loop,show\_sys\_ files,streams\_interface=windows \$i /mnt/shadow\_ mount/\$i; done** 

### **Mounting DD Images**

**mount -t** *fstype [options] datafile.dd mountpoint datafile.dd* can be a disk partition or physical disk image

### Useful Options:

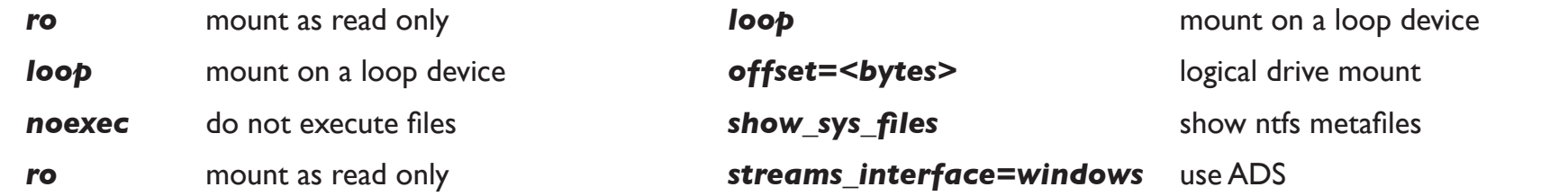

## **Statically Examine Files**

## **Handle Network Interactions**

**fsstat** Displays details about the file system **# fsstat datafile.img**

- • Analyze network traffic with **wireshark**, **ngrep**, **tcpick**, **tcpxtract**, **tcpflow**, and **tcpdump**
- Intercept all laboratory traffic destined for IP addresses using  $\texttt{accept-all-ips}$
- • Analyze web traffic with **burpsuite**, **mitmproxy**, **CapTipper**, and **NetworkMiner**
- Implement common network services using **fakedns**, **fakesmtp**, **inetsim**, **ircd start**, and **httpd start**

**blkcat** Displays the contents of a disk block **# blkcat datafile.img block\_num blkls** Lists contents of deleted disk blocks **# blkls datafile.img > imagefile.blkls** **blkcalc** Maps between disk image and blkls results **# blkcalc datafile.img -u blkls\_num blkstat** Display allocation status of block **# blkstat datafile.img cluster\_number**

## **Examine Browser Malware**

**fls** Displays deleted file entries in an image **# fls -rpd datafile.img** 

**ffind** Find the filename using the inode **# ffind datafile.img inode\_num**

- Deobfuscate JavaScript with **SpiderMonkey (js)**, **d8**, **rhino-debugger**, and **Firebug**
- Define JavaScript objects for SpiderMonkey using /usr/share/remnux/objects.js
- Clean up JavaScript with **js-beautify**
- Retrieve web pages with **wget** and **curl**
- **Examine malicious Flash files with swfdump, flare, RABCDAsm, xxxswf.py, and extract\_swf**
- Analyze Java malware using **idx\_parser.py**, **cfr**, **jad**, **jd-gui**, and **Javassist**
- Inspect malicious websites and domains using **thug**, **Automater**, **pdnstool.py**, and **passive.py**

## **Examine Document Files**

**Foremost** Carves out files based on headers and footers **data\_file.img** = raw data, slack space, memory, unallocated space **# foremost –o outputdir –c /path/to/foremost.conf datafile.img** • Analyze suspicious Microsoft Office documents with **officeparser.py**, **oletools**, **libolecf**, and **oledump.py**

**Sigfind** - search for a binary value at a given offset (-o) **-o** *<offset>* start search at byte **<offset> # sigfind <hexvalue> -o <offset> datafile.img**

- • Examine PDFs using **pdfid**, **pdfwalker**, **pdf-parser**, **pdfdecompress**, **pdfxray\_lite**, **pyew**, and **peepdf**
- Extract JavaScript or SWFs from PDFs using pdfextract, pdfwalker, pdf-parser, and swf\_mastah
- Examine shellcode using **shellcode2exe.py**, **sctest**, **dism-this**, **unicode2hex-escaped**, **m2elf**, and **dism-this.py**

### **Investigate Linux Malware**

**-p** Dump only specific PIDs **-o** Specify process by physical memory offset **-n** Use REGEX to specify process **--dump-dir** Directory to save extracted files **# vol.py procdump --dump-dir=./ output –p 868**

- Disassemble and debug binaries using **bokken**, **vivbin**, **edb**, **gdb**, **udcli**, **radare2**, and **objdump**
- Examine the system during behavioral analysis with **sysdig**, **unhide**, **strace**, and **ltrace**
- Examine memory snapshots using **Rekall** and **Volatility**
- Decode Android malware using **Androwarn** and **AndroGuard**

### **Windows Memory Analysis – Rogue Processes Detection**

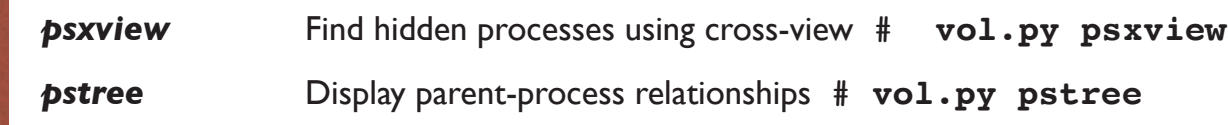

### **Windows Memory Analysis – Code Injection Detection**

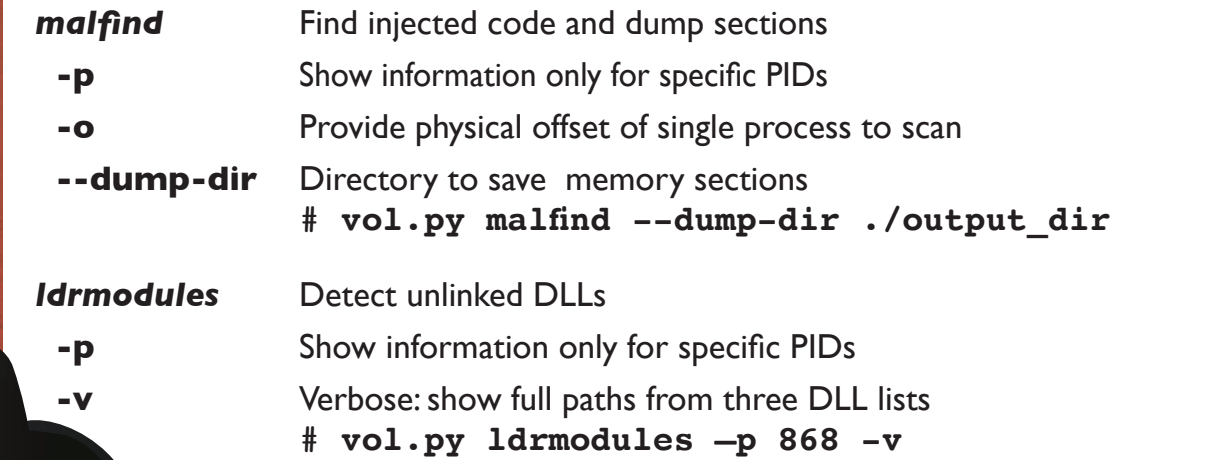

### **Stream Extraction**

**# bulk\_extractor <options> –o output\_dir datafile.img** 

### Useful Options:

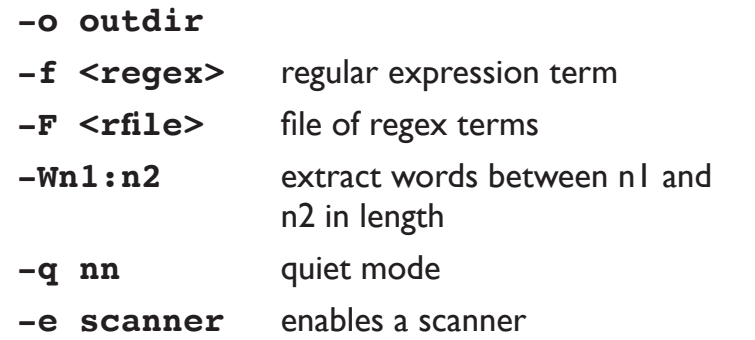

**-e wordlist** enable scanner wordlist **-e aes** enable scanner aes **-e net** enable scanner net

**# bulk\_extractor -F keywords.txt –e net -e aes -e wordlist -o /cases/bulk-extractormemory-output /cases/ memory.img**

### **Sleuthkit Tools**

### **File System Layer Tools (Partition Information)**

### **Data Layer Tools (Block or Cluster)**

### **MetaData Layer Tools (Inode, MFT, or Directry Entry)**

*ils* Displays inode details **# ils datafile.img** *istat* Displays file system metadata about a specific inode **# istat datafile.img inode\_num** *icat* Displays contents of blocks allocated to an inode *ifind* Determine which inode contains a specific block

### **Filename Layer Tools**

**# icat datafile.img inode\_num**

**# ifind datafile.img –d block\_num**

## **Registry Parsing – Regripper**

**# rip.pl –r** *<HIVEFILE> –f <HIVETYPE>*

Useful Options:

- *-r* Registry hive file to parse *<HIVEFILE>*
- *-f*Use *<HIVETYPE>* (e.g. **sam**, **security**, **software**, **system**, **ntuser**)

*-l* List all plugins

**# rip.pl –r /mnt/windows\_mount/Windows/System32/config/SAM –f sam > /cases/ windowsforensics/SAM.txt**

### **Recovering Data**

**Create Unallocated Image** (deleted data) using **blkls # blkls datafile.img > unallocated\_imagefile.blkls**

**Create Slack Image** Using dls (for FAT and NTFS) **# blkls –s datafile.img > imagefile.slack**

# **Getting Started with REMnux**

Below are some of the malware analysis tasks you can perform on REMnux. For the full listing of the many command-line tools available in this distro, see remnux.org.

### **Windows Memory Analysis – Dump Suspicious Processes**

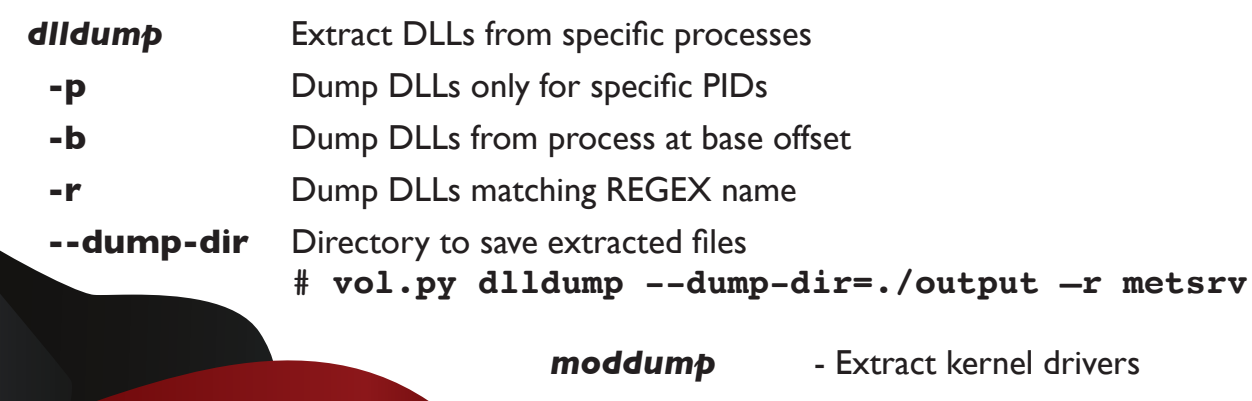

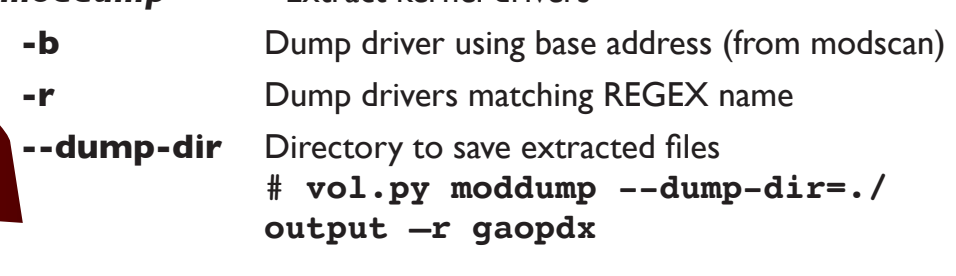

**procdump** Dump process to executable sample

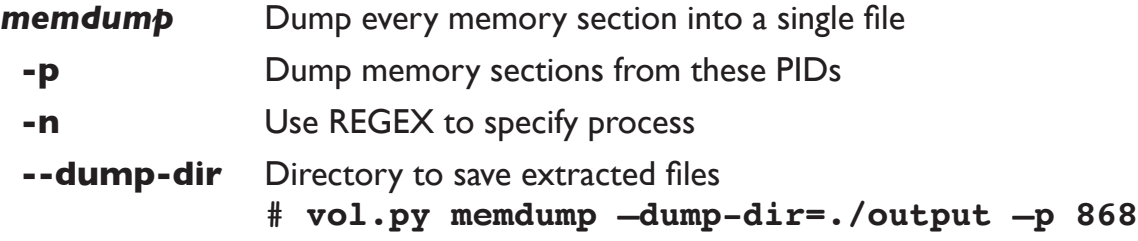

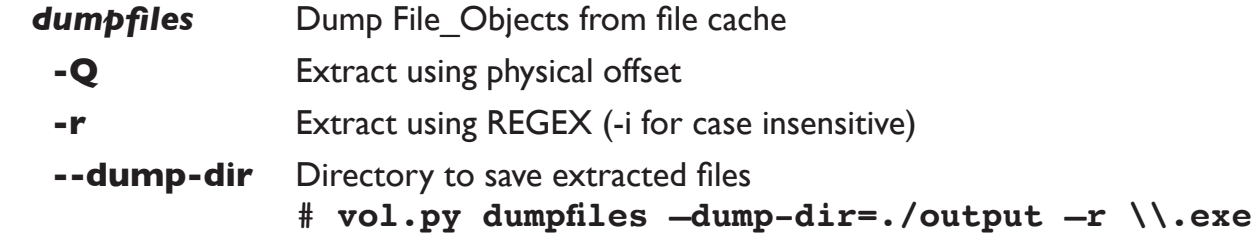